# <span id="page-0-3"></span>**Background Execution**

- [Overview](#page-0-0)
- [Running Queue](#page-0-1)<br>• Waiting Queue
- [Waiting Queue](#page-0-2)
- [Settings](#page-1-0)
	- [Concurrent Tasks](#page-2-0)
		- [Initial Wait Time](#page-2-1)
		- <sup>o</sup> [Maximum Execution Time](#page-2-2)

### <span id="page-0-0"></span>**Overview**

[top](#page-0-3)

This page is designed to allow you to manage the queue of report queries in real time.

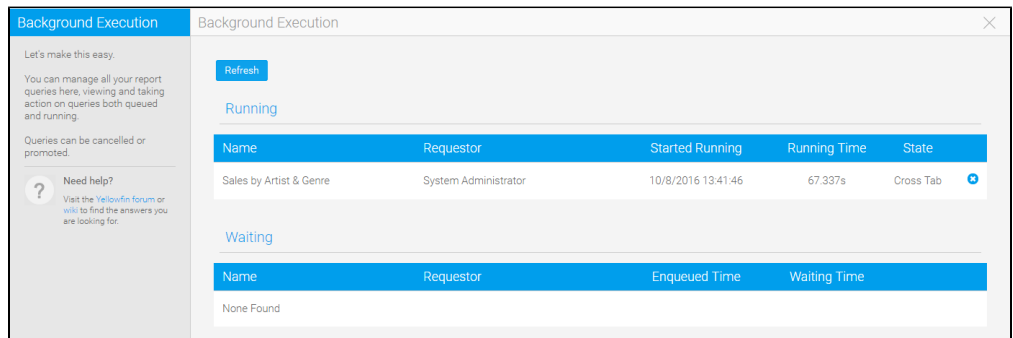

# <span id="page-0-1"></span>Running Queue

#### [top](#page-0-3)

This list shows all queries that are currently running against their respective data sources.

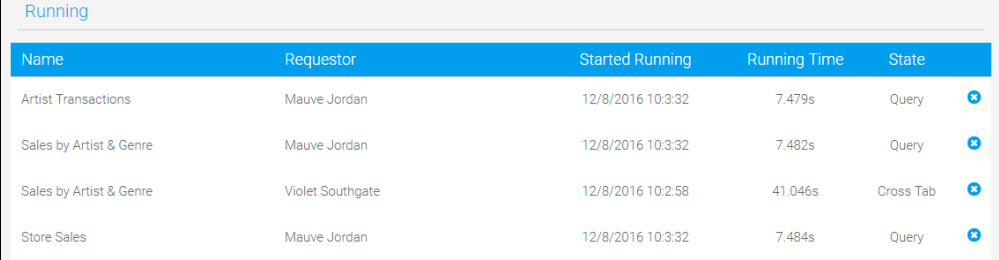

#### The following information is available in the list:

<span id="page-0-2"></span>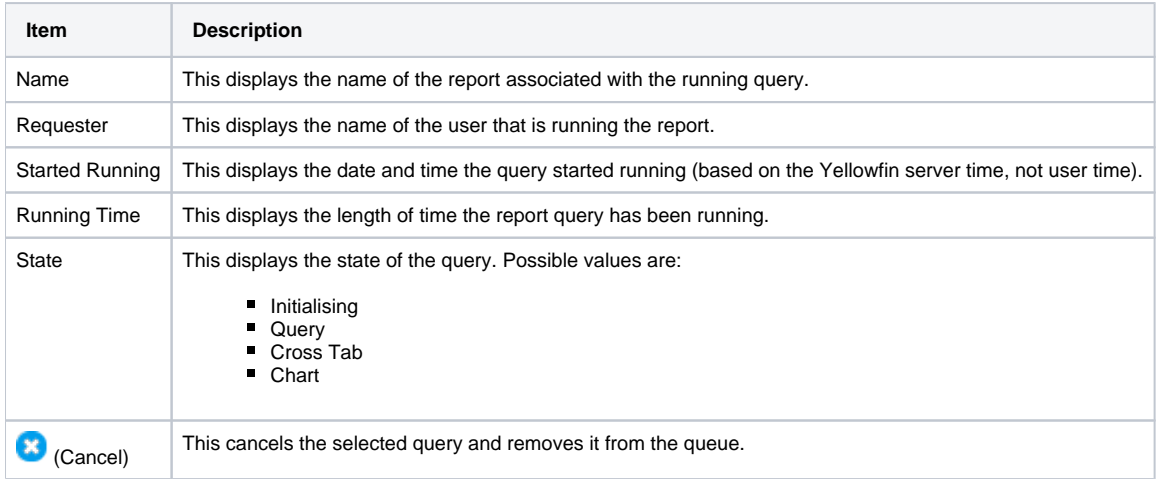

# Waiting Queue

[top](#page-0-3)

This list shows all queries that are currently waiting to be run. Queries will progress to the **Running** queue when a report completes or times out.

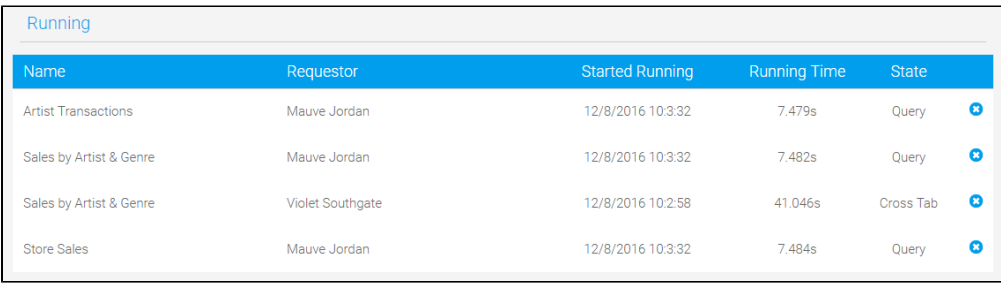

#### The following information is available in the list:

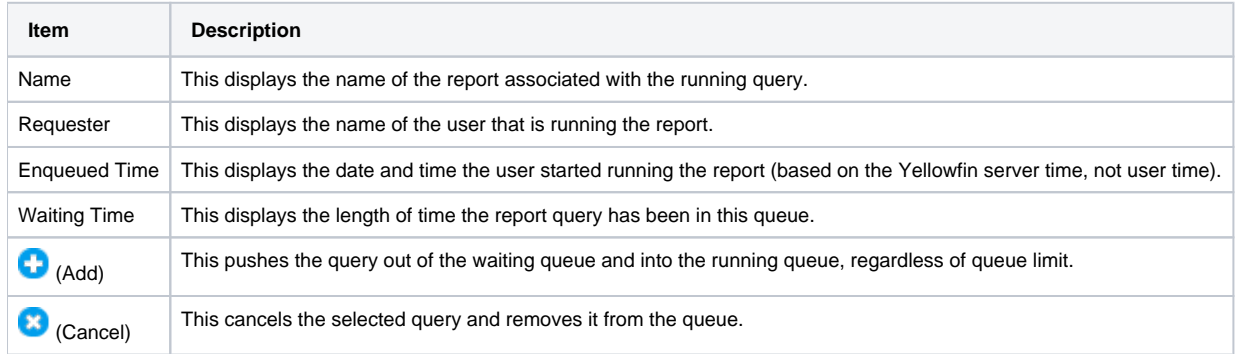

## <span id="page-1-0"></span>**Settings**

#### [top](#page-0-3)

In order to control how the background execution queue works you will need to modify some parameters found in the web.xml.

Locate the following section in your web.xml file (found in Yellowfin\appserver\webapps\ROOT\WEB-INF\) and uncomment the parameters you need to adjust.

```
<!-- Execution queue values -->
<!-- Uncomment these values if you want to customise the behaviour of the background execution queue.
          ExecutionQueueConcurrentTasks: The number of reports that can be run concurrently.
                                                                                   Default: 5 times the number of 
CPU cores available on the server.
          ExecutionQueueInitialWaitTime: How long the server will wait (in seconds) to finish a report 
before
                                                                                   the client shows the delivery 
popup and start polling.
                                                                                   Default: 5 seconds
          ExecutionQueueMaximumExecutionTime: The maximum time (in minutes) the reports can be running in the
                                                                                   execution queue before they 
are killed.
                                                                                   Default: 240 minutes (4 hours)
<init-param>
  <param-name>ExecutionQueueConcurrentTasks</param-name>
   <param-value>10</param-value>
</init-param>
<init-param>
  <param-name>ExecutionQueueInitialWaitTime</param-name>
   <param-value>5</param-value>
</init-param>
<init-param>
  <param-name>ExecutionQueueMaximumExecutionTime</param-name>
  <param-value>240</param-value>
</init-param>
-->
```
### <span id="page-2-0"></span>**Concurrent Tasks**

This option allows you to configure the number of reports that can be in the **Running** queue at the same time.

**Default value:** 5 x the number of CPU cores available on the server.

```
<init-param>
  <param-name>ExecutionQueueConcurrentTasks</param-name>
   <param-value>10</param-value>
</init-param>
```
#### <span id="page-2-1"></span>**Initial Wait Time**

This option allows you to configure how long the server will wait (in seconds) to finish a report before the client shows the delivery popup and starts polling.

**Default value:** 5 seconds.

```
<init-param>
  <param-name>ExecutionQueueInitialWaitTime</param-name>
   <param-value>5</param-value>
</init-param>
```
### <span id="page-2-2"></span>**Maximum Execution Time**

This option allows you to configure the maximum time (in minutes) a report can be in the **Running** queue before it is stopped and removed.

**Default value:** 240 minutes (4 hours)

```
<init-param>
```

```
 <param-name>ExecutionQueueMaximumExecutionTime</param-name>
 <param-value>240</param-value>
```
</init-param>

[top](#page-0-3)